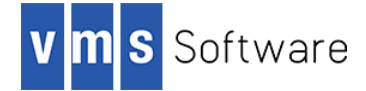

# **PHP for VSI OpenVMS IA64**

June 2018

*Important note: Unlike the CSWS\_PHP software kit provided by HPE, this PHP kit for VSI OpenVMS does not have any direct or implied association with CSWS (Apache HTTPD for OpenVMS) and it can be installed and used independently of CSWS. The kit does include both MOD\_PHP5 (the PHP module for Apache HTTPD) and support for PHP CGI scripts with CSWS; however these optional facilities must be configured manually.*

### **1. Introduction**

Thank your for your interest in this port of PHP to OpenVMS. The current release of PHP for OpenVMS is based on the PHP 5.6.10 Open Source distribution.

PHP [\(http://php.net/\)](http://php.net/) is a popular general-purpose Open Source scripting language that is especially suited to web development.

This OpenVMS port of PHP includes the core PHP language interpreter and various extensions (dynamically loadable modules), including extensions for various database client API's, XML, compression, arbitrary precision arithmetic, web services (SOAP and REST), and graphics. It is anticipated that additional extensions will be included in future releases.

# **2. What's new in this update**

This update includes new dynamically loadable PHP modules that facilitate interaction with Oracle RDB and Mimer relational databases and with the Redis in-memory data structure store (see [https://redis.io\)](https://redis.io/), and a new OpenVMS DLM extension that that can be used to coordinate access to shared resources. This update also includes minor changes to the SQLite extension to improve error handling and reporting.

# **3. Requirements**

The kit you are receiving has been compiled and built using the operating system and compiler versions listed below. While it is highly likely that you will have no problems installing and using the kit on systems running higher versions of the products listed, we cannot say for sure that you will be so lucky if your system is running older versions.

- VSI OpenVMS 8.4-1H1
- CSWS 2.4 for VSI OpenVMS (optional)

CSWS 2.4 is required if you wish to use MOD\_PHP5 to process PHP-based dynamic web pages. The MOD PHP5.EXE shareable image provided with this kit is not compatible with earlier versions of CSWS.

- The software must be installed on an ODS-5 enabled disk (the installation will fail if this requirement is not met)
- HP TCP/IP Services V5.7 ECO 5 (if you wish to perform network operations)

It has not been verified whether the kit works with the MultiNet TCP/IP stack, but there is a good chance that it will.

In addition to the above requirements, it is assumed that the reader has a good knowledge of OpenVMS and of software development in the OpenVMS environment.

#### **4. Before beginning the installation**

Before installing PHP 5.6.10, you must manually remove any existing version of HP CSWS PHP if it is installed on your system. Use PCSI to remove CSWS PHP by entering the following command:

```
$ PRODUCT REMOVE CSWS_PHP
```
### **5. Installing the kit**

The kit is provided as an OpenVMS PCSI kit (VSI-I64VMS-PHP-V0506-10J-1.PCSI) that can be installed by a suitably privileged user using the following command:

The installation will then proceed as follows (output may differ slightly from that shown):

\$ PRODUCT INSTALL PHP Performing product kit validation of signed kits ... The following product has been selected: VSI I64VMS PHP V5.6-10J Layered Product [Installed] Do you want to continue? [YES] Configuration phase starting ... You will be asked to choose options, if any, for each selected product and for any products that may be installed to satisfy software dependency requirements. Configuring VSI I64VMS PHP V5.6-10J: PHP for OpenVMS is based on PHP Version 5.6.10 © Copyright 2017 VMS Software Inc. VSI Software Inc. \* This product does not have any configuration options. Execution phase starting ... The following product will be installed to destination: VSI I64VMS PHP V5.6-10J DISK\$I64SYS:[VMS\$COMMON.] Portion done: 0%...10%...20%...30%...40%...50%...90%...100% The following product has been installed: VSI I64VMS PHP V5.6-10J Lavered Product VSI I64VMS PHP V5.6-10J: PHP for OpenVMS is based on PHP Version 5.6.10 Post-installation tasks are required. To start PHP at system boot time, add the following lines to SYS\$MANAGER:SYSTARTUP\_VMS.COM: \$ file := SYS\$STARTUP:PHP\$STARTUP.COM \$ if f\$search("''file'") .nes. "" then @'file' To shutdown PHP at system shutdown time, add the following lines to SYS\$MANAGER:SYSHUTDWN.COM: \$ file := SYS\$STARTUP:PHP\$SHUTDOWN.COM \$ if f\$search("''file'") .nes. "" then @'file'

#### *5.1. Post-installation steps*

After the installation has successfully completed, include the commands displayed at the end of the installation procedure into SYSTARTUP VMS.COM to ensure that the logical names required in order for users to use the software are defined system-wide at start-up.

Users will then be able to use the PHP language interpreter by defining a foreign command as follows:

\$ PHP :== \$PHP\$ROOT:[BIN]PHP.EXE

Generally speaking there are no special quota or privilege requirements required for users wishing to develop applications using PHP, although it should be noted that some extensions may have special requirements (for example, networking extensions may require a high BYTLM quota).

At this time you may also wish to customize the system-wide PHP initialization file (see PHP\$ROOT:[ETC]PHP.INI) to define which PHP extensions should be automatically loaded by the interpreter and to specify any other default settings that may be relevant to your environment. Example initialization files for typical development and production use are provided in PHP\$ROOT:[ETC], and these may be used as the basis for the creation of a PHP. INI appropriate to your environment.

### *5.2. Using MOD\_PHP5.EXE with CSWS/Apache*

In order to use PHP with CSWS 2.4 to process dynamic web pages using MOD\_PHP5, the following steps must be performed. You may also wish to define one or more aliases for directories that will be used to serve PHP scripts.

- 1. Copy MOD PHP5. EXE into the CSWS modules directory
	- \$ COPY/LOG PHP\$ROOT:[CSWS]MOD\_PHP5.EXE APACHE\$COMMON:[MODULES]
- 2. Edit your CSWS configuration file (APACHE\$COMMON:[CONF]HTTPD.CONF) and include the following directives. It is recommended that these directives be placed at the end of the file.

## Load PHP module LoadModule php5\_module modules/mod\_php5.exe ## Define types to be associated with MOD\_PHP

AddType application/x-httpd-php .php .phtml AddType application/x-httpd-php-source .phps

3. Stop and restart CSWS to pick up the modified configuration

\$ @SYS\$STARTUP:APACHE\$SHUTDOWN.COM \$ @SYS\$STARTUP:APACHE\$STARTUP.COM

4. To test the PHP module, create a simple script named DEMO.PHP (or use any other name you wish) in APACHE\$COMMON:[HTDOCS] with the following contents (or similar) and browse to [http://my.host.name/demo.php,](http://my.host.name/demo.php) where *my.host.name* is the name or TCP/IP address of your web server.

<?php echo "Testing the PHPINFO () function<br>\n"; phpinfo (INFO\_ALL);

If MOD PHP5 is working correctly, you should see displayed a web page that outlines the capabilities and setting of your PHP installation.

# **6. Installing in an alternative location**

By default the software will be installed in SYS\$SYSDEVICE: [VMS\$COMMON]. If you wish to install the software in an alternative location this can be achieved using the /DESTINATION qualifier with the PRODUCT INSTALL command to specify the desired location; however it is important to note that an additional manual step will then be required to complete the installation. Specifically, when an alternative destination is specified, the start-up and shutdown procedures (PHP\$STARTUP.COM and PHP\$SHUTDOWN.COM) will be placed into a subdirectory [.SYS\$STARTUP] residing under the specified destination directory. If you wish to run these files from your standard SYS\$STARTUP directory they will need to be copied from the destination subdirectory into your systems SYS\$STARTUP directory.

### **7. Known problems and restrictions**

- Do not attempt use MOD PHP5.EXE with versions of CSWS prior to version 2.4 (see previous comments).
- All script files must be stream-lf.
- Composer Dependency Manager for PHP [\(https://getcomposer.org/\)](https://getcomposer.org/) currently will not work correctly. It is anticipated that an OpenVMS-compatible version of this tool will be included in future releases of PHP for VSI OpenVMS.
- When using PHP with CSWS and MOD PHP, note that MOD PHP creates temporary files in SYS\$SCRATCH, which for the APACHE\$WWW account equates to apache\$root: [000000]. These files are created with names of the form ZendSem. XXXXXX. To ensure that these files are deleted when web server worker processes terminate, define the logical name DECC\$ALLOW REMOVE OPEN FILES (to "TRUE") in APACHE\$WWW's LOGIN.COM. Alternatively, put in place procedures to periodically purge these files

# **8. Included extensions**

This release of PHP for OpenVMS includes the core PHP language and a number of commonlyused dynamically loadable extensions. The included extension modules are listed below.

- BCMATH.EXE
- BZ2 EXE
- CALENDAR.EXE
- CURL.EXE
- DBA.EXE
- $\bullet$  EXIF.EXE
- FTP.EXE
- GD.EXE
- GMP.EXE
- LDAP.EXE
- MBSTRING.EXE
- MYSQL.EXE
- MYSQLI.EXE
- MYSQLND.EXE
- OCI8.EXE
- ODBC.EXE
- OPCACHE.EXE
- OPENSSL.EXE
- OPENVMS.EXE
- PDO\_DBLIB\_FREETDS.EXE
- $\bullet$  PDO MYSQL.EXE
- PDO\_OCI.EXE
- READLINE.EXE
- SHMOP.EXE
- SOAP.EXE
- **.** SOCKETS.EXE
- SYBASE\_CT.EXE
- SYSVSEM.EXE
- SYSVSHM.EXE
- TIDY.EXE
- WDDX.EXE
- XMLRPC.EXE
- XSL.EXE
- ZIP.EXE
- ZLIB.EXE
- ZMQ.EXE
- RDB.EXE
- MIMERDB.EXE
- REDIS.EXE

Other commonly-used extensions are statically included in the PHP interpreter (the command "PHP -m" can be used to show details about these modules).